## *Classroom 3733*

*To begin...*

- 1. Turn on **POWER STRIP** (if it's not already on).
- 2. Turn on **RECEIVER** and **VCR** (if they aren't already on)
- 3. Turn on Sony **PROJECTOR** (if it's not already on), using the **Power** (green) button on the **REMOTE**.
- 4. To change screen projection modes from **video** to **computer**, etc., click the **REMOTE**'s **input** button (right under the **power** button).
- 5. Adjust audio volume using the **RECEIVER's volume knob**

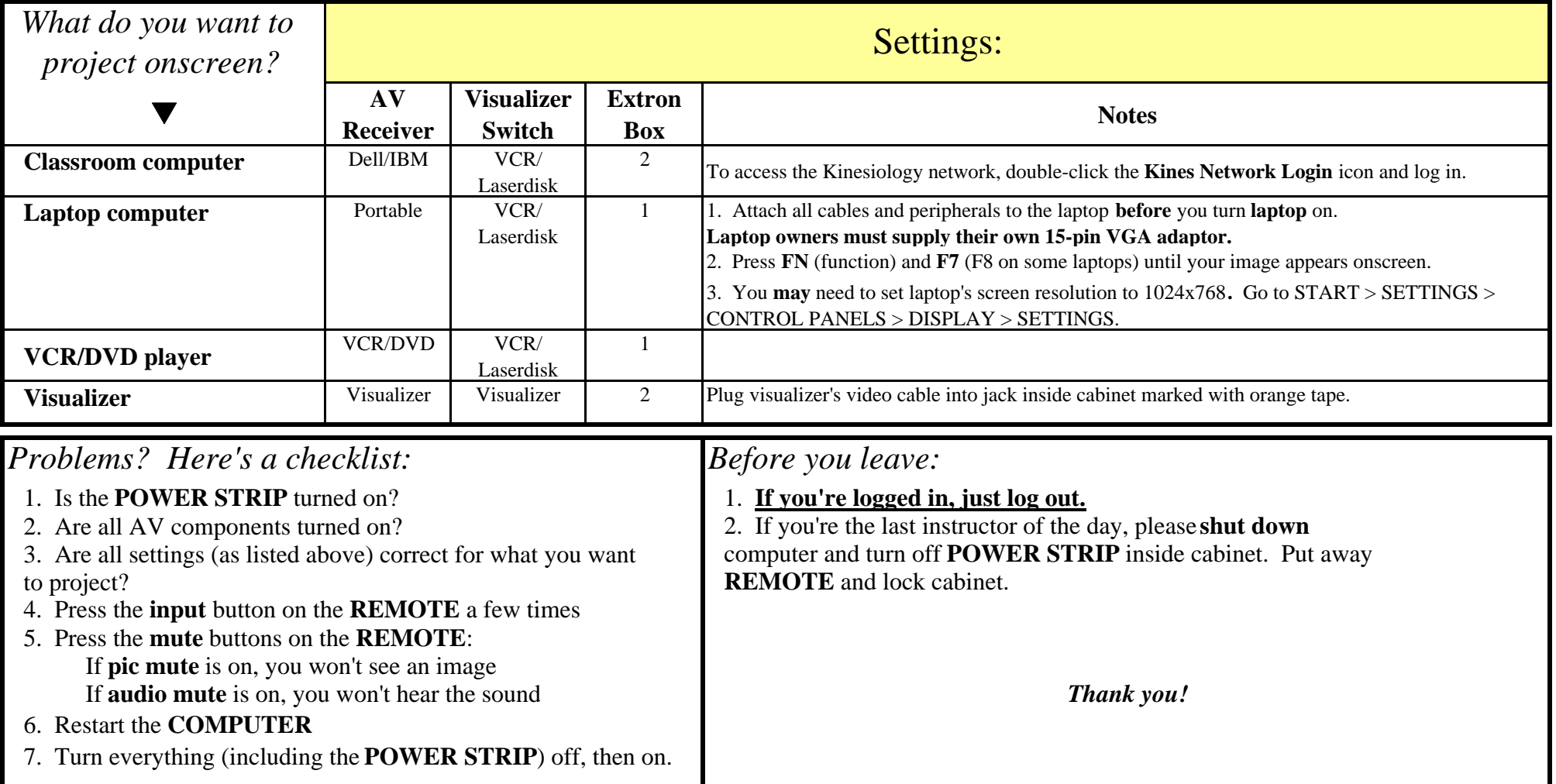